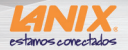

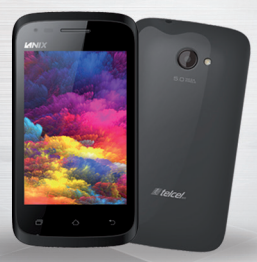

# **Manual de Usuario X110**

# Manual X110

## Lea

Detalladamente este manual de instrucciones antes de manejar este dispositivo Lanix®. Un mal uso de este equipo podría ser causante de la anulación de la garantía.

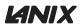

La información contenida en este manual está sujeta a cambios sin previo aviso y no representa compromiso alguno por parte de Corporativo LANIX, S.A. de C.V. Es ilegal la reproducción total o parcial del presente manual sin el debido consentimiento escrito de Corporativo LANIX, S.A. de C.V.

Marcas Registradas: LANIX Marca Registrada de Corporativo LANIX, S.A. de C.V. Revisión Diciembre 2015 Ver. Rev. 1.00

# ÍNDICE

#### Capítulo 1

Advertencias y precauciones 6

#### Capítulo 2

Información de su teléfono Diseño y teclas del teléfono Información importante Instalación de la tarjeta SIM Instalación de la tarjeta Micro SD (Tarjeta de memoria) Carga de la batería 16 16 18 20 21 22

#### Capítulo 3

Familiarizarse con el teléfono 23

## ilium X110

#### Capítulo 4

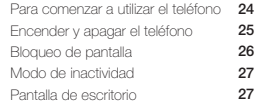

### Capítulo 5

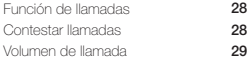

#### Capítulo 6

Menú SIM

**29** 

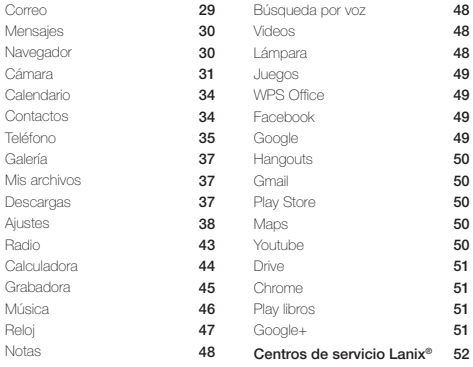

### Instrucciones generales

Vista general.

Este documento proporciona información sobre los distintos componentes de su dispositivo y cómo utilizarlos.

Notas para el usuario.

Unas pocas notas y advertencias en recuadros son utilizados en todo este documento, debe ser consciente de ellas a fin de completar algunas tareas de forma segura. Estas notas tienen diferentes grados de importancia como se describe abajo:

Nota: Consejos e información para situaciones especiales.

Precaución: Información vital que debe seguirse para evitar daños a los datos, componentes o personas.

Advertencia: Información importante que debe seguirse para una operación.

Nota

Las imágenes y los iconos mostrados en este documento son usados para propósitos ilustrativos y pueden variar del producto original.

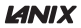

### Capítulo 1 Advertencias y precauciones de seguridad

#### Dispositivo electrónico

Apague el dispositivo si su uso está prohibido. No utilice el dispositivo cuando pueda ocasionar algún peligro o interferencias con dispositivos electrónicos.

*Dispositivos médicos*

 Apague el dispositivo y siga las reglamentaciones establecidas en hospitales y centros sanitarios.

 Algunos dispositivos inalámbricos pueden afectar al funcionamiento de los audífonos. Si experimenta algún problema de ese tipo, consulte a su proveedor de servicios.

 Los fabricantes de marcapasos recomiendan guardar una distancia mínima de 15 cm entre éste y un dispositivo móvil para evitar posibles interferencias. Si utiliza un marcapasos, use el dispositivo en el lado opuesto de éste y no lleve el dispositivo en el bolsillo de la camisa.

#### Atmósferas potencialmente explosivas

Apague el dispositivo en zonas con atmósfera potencialmente explosiva, y

cumpla con todas las señales e instrucciones pertinentes.

Entre las zonas que pueden tener atmósferas potencialmente explosivas se encuentran aquellas zonas en las que normalmente se le recomendaría apagar el motor de su vehículo. Si se produjeran chispas en dichas zonas, podría provocarse una explosión o un incendio, lo que podría causar lesiones e incluso la muerte. No encienda el dispositivo en gasolineras u otros establecimientos de recarga de combustible. Cumpla con las restricciones de uso de equipos de radio en zonas de depósito, almacenamiento y distribución de combustible así como en plantas químicas. Además, respete las restricciones vigentes en zonas en que se efectúen labores de demolición. Antes de usar el dispositivo, asegúrese de no encontrarse en zonas con una atmósfera potencialmente explosiva. Estas zonas suelen estar claramente señalizadas, pero esto no siempre es así. Entre dichas áreas se encuentran: las zonas debajo de las cubiertas de los barcos, las instalaciones de almacenamiento o transporte de productos químicos, y las zonas en las que el aire contiene productos químicos o partículas como polvo, fibras o polvo de metal. Consulte a los fabricantes de vehículos que utilizan gas licuado de petróleo (como propano o butano) si este dispositivo se puede usar con seguridad cerca de dichos vehículos.

#### Seguridad vial

Cumpla las leyes y normas locales cuando use el dispositivo. Además, si utiliza el dispositivo mientras conduce, observe por favor las siguientes pautas:

 Concéntrese en conducir. Su primera obligación es conducir con seguridad.

 No hable por el dispositivo mientras conduce. Utilice los accesorios de manos libres.

 Cuando tenga que hacer o responder a una llamada, estacione el vehículo a un lado de la carretera antes de usar el dispositivo.

 Las señales de radiofrecuencia (RF) pueden afectar a los sistemas electrónicos de los automóviles. Para más información, consulte al fabricante del vehículo.

 Cuando se encuentre en un automóvil, no coloque el dispositivo encima del airbag o en el espacio destinado a su despliegue. De otro modo, el dispositivo podría ocasionarle lesiones debido a la fuerza con la que el airbag se infla.

 No utilice el dispositivo a bordo de un avión. Apague el dispositivo antes de abordar un avión. El uso de dispositivos inalámbricos en un avión puede resultar peligroso para el funcionamiento de éste o alterar la red de telefonía

inalámbrica e, inclusive, ser considerado ilegal.

#### Entorno de funcionamiento

 No use ni recargue el dispositivo en lugares húmedos, sucios o polvorientos, ni en lugares en que existan campos magnéticos. En caso contrario, el circuito podría funcionar incorrectamente.

 El dispositivo cumple las especificaciones de RF siempre que se use cerca de la oreja o a una distancia de 1,5 cm del cuerpo. Asegúrese de que los accesorios del dispositivo, tales como una funda o un estuche, no contengan partes metálicas. Mantenga el dispositivo a 1,5 cm del cuerpo para satisfacer el requisito mencionado anteriormente.

 En días de tormenta, no use el dispositivo mientras se carga, para evitar posibles accidentes provocados por relámpagos.

 No toque la antena cuando hable por teléfono. Tocar la antena afecta a la calidad de la llamada y ocasiona un aumento del consumo de energía. Como consecuencia, se reduciría el tiempo de llamada y de espera del dispositivo.

 Cuando use el dispositivo, cumpla las leyes y reglamentos locales, y respete la privacidad y los derechos de los demás.

Utilice accesorios autorizados por los fabricantes. El uso de accesorios no autorizados anulará la garantía, incluso podría hacer que el dispositivo deje de funcionar y resultar peligroso.

#### Evitar daños en el oído

El uso a alto volumen del receptor, de auriculares de todo tipo y de la función de manos libres puede provocar una pérdida de audición permanente. Sea extremadamente cuidadoso cuando escuche a un nivel de decibelios alto. Ajuste el volumen a un nivel seguro. Si experimenta sonidos extraños en el oído, como un zumbido, o si no oye con claridad cuando le hablan, acuda a un especialista para que le revise el oído. Si sigue usando un volumen alto, su oído se verá afectado en poco tiempo.

Los expertos en audición proponen las siguientes recomendaciones para proteger su capacidad auditiva:

 Reduzca el tiempo de uso del receptor, manos libres y auriculares a volúmenes altos.

No aumente el volumen para compensar los ruidos en su entorno.

 Reduzca el volumen si no puede oír hablar a la gente que se encuentra cerca de usted.

#### Seguridad de los niños

Por favor, cumpla con todas las medidas de precaución en relación con la seguridad infantil. Dejar que un niño juegue con el dispositivo o sus accesorios puede ser peligroso, ya que éstos podrían estar compuestos por partes que se pueden desprender y suponer un riesgo de atragantamiento. Mantenga el dispositivo y sus accesorios alejados del alcance de niños pequeños.

#### Protección del medio ambiente

Cumpla todas las normas locales que regulen la forma adecuada en la que se deben desechar los dispositivos y accesorios electrónicos (como cargadores, auriculares o baterías). Recíclelos. No arroje la batería agotada ni el dispositivo usado al cesto de basura.

### *Accesorios*

#### Batería y cargador

 La batería se puede cargar y descargar cientos de veces antes de que se desgaste por completo. Reemplace la batería cuando el tiempo de espera y de conversación sean más cortos de lo normal.

 Utilice la fuente de corriente alterna indicada en las especificaciones del cargador. Una tensión eléctrica inadecuada podría impedir el funcionamiento correcto del cargador e incluso provocar un incendio.

- No conecte los polos de la batería con materiales conductores, como componentes de metal, llaves o joyas. De otro modo, podría producirse un cortocircuito en la batería y provocar lesiones y quemaduras.
- No desmonte la batería ni suelde los polos de la batería. Esto podría provocar una fuga de electrolito, sobrecalentamiento, fuego o explosión.
- Si se sale electrolito de la batería, asegúrese de que el electrolito no entre en contacto con la piel ni con los ojos. Si el electrolito entra en contacto con la piel o le salpica en los ojos, lávese los ojos con agua limpia de inmediato y consulte a un médico.
- Si la batería se estropea, cambia de color o se calienta de forma excesiva cuando la carga o la guarda, quítela inmediatamente y deje de usarla. De lo contrario podría ocasionarse una fuga de electrolito, sobrecalentamiento, fuego o explosión.

 Si se estropea el cable de alimentación (por ejemplo, el conductor queda al descubierto o se rompe), o se suelta el enchufe, deje de usar el cable de inmediato. De lo contrario, podría producirse una descarga eléctrica, un cortocircuito del cargador o un incendio.

 No tire las baterías al fuego, ya que pueden explotar. Las baterías también pueden explotar si se dañan.

#### Limpieza y mantenimiento

 El dispositivo, la batería y el cargador no son resistentes al agua. Manténgalos secos. Proteja el dispositivo, la batería y el cargador del agua y del vapor. No toque el dispositivo ni el cargador con las manos mojadas. Esto podría provocar un cortocircuito o una avería en el dispositivo y un choque eléctrico al usuario.

 No coloque el dispositivo, la batería ni el cargador en sitios en donde pueda estropearse a causa de un golpe. Esto podría provocar una fuga de electrolito, mal funcionamiento del dispositivo, sobrecalentamiento, fuego o explosión.

 Si la temperatura ambiente es demasiado baja o alta, la capacidad y la autonomía de la batería se reducirán. Cuando la temperatura es inferior a 0ºC, el rendimiento de la batería disminuye.

 No coloque soportes de almacenamiento magnéticos, como tarjetas magnéticas o disquetes, cerca del dispositivo. La radiación del dispositivo puede borrar la información almacenada en ellos.

 No deje el dispositivo, la batería o el cargador en un lugar muy caliente o muy frío. De otro modo, es posible que no funcionen correctamente y puede producirse un incendio o una explosión.

 No coloque objetos de metal punzantes o afilados (alfileres, por ejemplo) cerca del auricular del teléfono. El auricular puede atraer estos objetos y herirlo cuando use el dispositivo.

 Antes de limpiar o realizar otras labores de mantenimiento del aparato, apague el dispositivo y desconéctelo del cargador.

 No utilice detergente o polvos químicos, u otro tipo de productos químicos (como alcohol o benceno) para limpiar el dispositivo ni el cargador. De lo contrario, podrían estropearse los componentes del dispositivo o se podría producir un incendio. Puede limpiar el dispositivo y el cargador con un paño antiestático blando y húmedo.

 No desmonte el dispositivo ni sus accesorios. De lo contrario, el fabricante no se responsabiliza del costo de las averías que puedan producirse, ya que el dispositivo y los accesorios quedarán sin garantía.

#### Llamadas de emergencia

Puede usar el dispositivo para hacer llamadas de emergencia en su zona.

Sin embargo, no es posible garantizar la conexión bajo toda clase de circunstancias. No debería depender únicamente del dispositivo para las comunicaciones esenciales.

#### Nota

 Para su uso en éste país, la operación de este equipo está sujeta a las siguientes dos condiciones: (1) es posible que este equipo o dispositivo no cause interferencia perjudicial y (2) este equipo o dispositivo debe aceptar cualquier interferencia, incluyendo la que pueda causar su operación no deseada.

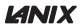

### Capítulo 2 Información de su teléfono *Diseño y teclas del teléfono*

- **1.** Cámara frontal
- **2.** Sensor de proximidad
- 3. Auricular
- **4.** Control de volúmen
- **5.** Botón de encendido / Apagado
- **6.** Conexión USB
- 7. Opciones
- **8.** Home
- Atrás 9.

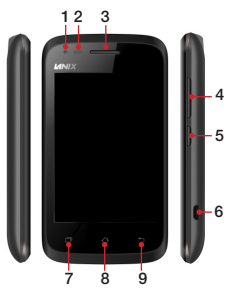

*\*\*\* Las imágenes son meramente ilustrativas y pueden variar del producto original.*

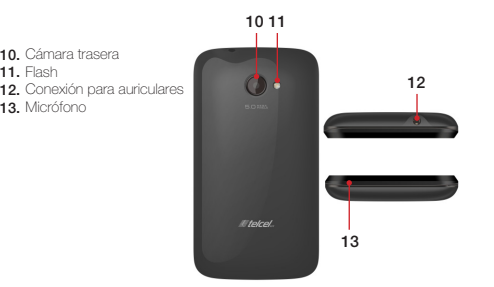

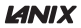

#### *Información importante*

**.** Uso de contraseñas

Su teléfono y tarjeta SIM cuentan con varias contraseñas. Esas contraseñas evitan el uso no autorizado de su teléfono y tarjeta SIM.

l Contraseña de Teléfono

Esta función protege el teléfono del uso no autorizado. En forma predeterminada, la función de bloqueo de teléfono se encuentra desactivada. El código de bloqueo predeterminado (0000) se puede cambiar por cualquier secuencia de 4–8 dígitos.

 $\bullet$  Contraseña PIN 1 y 2 (4 a 8 dígitos)

El número de identificación personal (PIN) protege la tarjeta SIM del uso no autorizado. Generalmente la contraseña PIN es proporcionada con su tarieta SIM.

Si ingresa un PIN incorrecto excediendo el número de intentos permitidos consecutivamente, la tarjeta SIM se bloqueará y solicitará que ingrese la contraseña PUK, después de introducir su código PUK ingrese la contraseña PIN correcta para desbloquear su teléfono.

**•** Contraseña PUK(8 dígitos)

La contraseña PUK es proporcionada con su tarjeta SIM, introduzca la con-

traseña PUK para desbloquear la contraseña PIN. Es posible cambiar las contraseñas PIN1, PIN2 y contraseña de teléfono en: Menú > Ajustes > Seguridad > Bloqueo de tarjeta SIM > Bloquear tarjeta SIM / Cambiar PIN de tarieta SIM.

#### Nota

 Si se introduce la contraseña PUK excediendo los intentos permitidos en el teléfono, su tarjeta SIM quedará bloqueada permanentemente. Consulte a su proveedor de servicio si esto sucede.

#### *Instalación de la tarjeta SIM*

Para la correcta instalación de la tarjeta SIM primero apague el teléfono y retire la tapa trasera y la batería, finalmente, inserte correctamente la tarjeta SIM dentro de la ranura como lo muestra la ilustración.

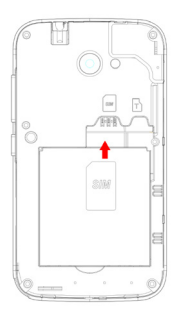

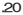

#### *Instalación de la tarjeta Micro SD (Tarjeta de memoria)*

Se puede insertar una tarjeta mi cro SD para ampliar la capacidad de memoria del teléfono. Antes de insertar la tarjeta micro SD, asegúrese de que el teléfono se encuentre apagado, retire la tapa trasera y la batería.

Inserte la tarjeta Micro SD y final mente coloque la batería y la tapa trasera como se muestra en la ilustración.

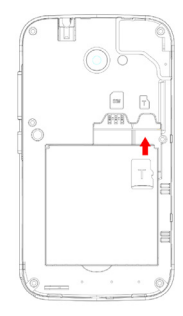

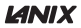

#### *Carga de la batería*

- l Conecte el extremo pequeño del cargador a la ranura correspondiente del teléfono.
- l Conecte el cargador a una toma de corriente.
- l Espere hasta que el teléfono esté completamente cargado.

Durante la carga, el ícono de la batería se mostrará animado. Cuando el ícono indicador de carga se muestra estático, la batería está completamente cargada.

- **·** Desconecte el cargador del teléfono.
- l Desconecte el cargador de la toma de corriente.

### Capítulo 3 Familiarizarse con el teléfono *Cómo utilizar la pantalla táctil*

Toque: Para elegir un menú, una opción o abrir una aplicación, solo toque la pantalla.

Mantener pulsado: Para abrir las opciones de un menú o agarrar un objeto que desee mover.

Arrastrar: Para ver todas las opciones de una lista o moverse lentamente debe arrastrar el dedo por la pantalla táctil. Si desea recorrerlo más rápido, realice un movimiento rápido de arrastre.

#### Precaución

 Para mayor facilidad, seleccione un elemento tocándolo en la parte central del ícono.

- No ejerza presión excesiva.
- Procure utilizar la punta del dedo para tocar la opción que desee.

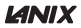

### Capítulo 4 Para comenzar a utilizar el teléfono

Al comenzar a usar tu nuevo teléfono, debes elegir el idioma en el que quieres manejarlo.Configura las redes inalámbricas para poder acceder al correo de Google.

Para crear una cuenta de Google se le pedirá su nombre, apellido y nombre de usuario para crear su cuenta @gmail.com. Si crea esta cuenta, estará aceptando las políticas de privacidad de Google y otras políticas de privacidad adicionales.

Si ya tiene una cuenta de Google y desea acceder a ella, ingrese nombre de usuario y contraseña después presione acceder. Deberá decidir si desea que el servicio de ubicación de Google indique su ubicación aproximada, se desea inhabilitar estas funciones, debe acceder a Ajustes >Ubicación. Seleccione la casilla en modo encendido.

Especifique si desea que se pueda calcular su ubicación a través de los

servicios de Google. Estas opciones se podrán modificar más adelante en Ajustes > Ubicación.

Presiona la flecha de Siguiente para configurar hora y fecha. Presione de nuevo la flecha para establecer el nombre del propietario, el cual se utilizará en algunas aplicaciones.

Por último podrá leer las Políticas de Privacidad y Condiciones de uso, al aceptarlas podrás iniciar a utilizar tu teléfono.

#### *Encender y apagar el teléfono*

Presione por algunos segundos la tecla de encendido/apagado, que se encuentra en la parte derecha de su teléfono, para encenderlo. Para apagar su teléfono cierre todas las aplicaciones que se estén utilizan-

do, en modo inactivo presione la tecla de encendido/apagado por algunos segundos hasta que aparezca las opciones de Apagar, Reiniciar, Modo Avión o las opciones de perfiles de audio, seleccione la opción Apagar > Aceptar para que su teléfono se apague.

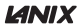

#### *Bloqueo de pantalla*

Para bloquear su teléfono presione la tecla lateral derecha (encendido/apagado).

Si la función de bloqueo automático está encendida, el teléfono se bloqueará después de un tiempo determinado de inactividad, desbloquee su teléfono presionado la tecla inferior derecha y deslice el ícono de candado hacia arriba para desbloquear, también puede deslizar hacia la izquierda para acceder a los mensajes y hacia la derecha para acceder al menú de llamadas. También puede bloquear/desbloquear su teléfono mediante un patrón, contraseña o bloqueo facial, estas opciones de bloqueo de pantalla puede elegirlas en Ajustes > Seguridad > Bloqueo de pantalla.

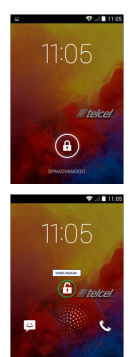

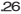

#### *Modo de inactividad*

Con el fin de ahorrar batería, el modo de inactividad suspende su teléfono a un estado de bajo consumo de energía apagando la pantalla. El teléfono también entra en estado de inactividad por si solo cuando la pantalla se apaga automáticamente después de un cierto periodo de tiempo.

Usted también puede iniciar el modo de inactividad cuando lo desee, presionando el botón de encendido

#### *Pantalla de escritorio*

En la pantalla de escritorio, además de los íconos de acceso directo que se muestran, usted también puede establecer sus propios fondos de pantalla, widgets o accesos directos a aplicaciones que necesite o quitarlas de acuerdo a sus necesidades.

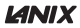

### Capítulo 5 Función de llamadas

En modo inactivo, presione el ícono en ingrese el número que desee.

Para realizar una llamada internacional, ingrese el código de larga distancia internacional o presione la tecla 0 por dos segundos hasta que aparezca el signo +, seguido del código de país o de región, el código de área y el número de teléfono en forma consecutiva.

En la parte central de la pantalla usted puede ver la lista de sus llamadas recientes.

Para realizar una llamada desde su lista de contactos: Seleccione el contacto al que desea llamar y presione la tecla de llamada.

Para terminar cualquier llamada presione la tecla roja que aparecerá en la pantalla.

#### *Contestar llamadas*

Presione el ícono central y deslízalo hacia la derecha para responder, a la izquierda para rechazar.

#### *Volumen de llamada*

Para ajustar el volumen de la llamada, presione las teclas que se encuentran en la parte lateral derecha al momento que se está realizando la llamada.

### Capítulo 6 Menú

Las opciones del menú descritas a continuación no se encuentran en el mismo orden que en el teléfono móvil.

*SIM* 

Esta función debe de ser soportada por su operador de servicio y Tarjeta SIM, el menú puede variar según las capacidades de la tarieta SIM.

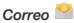

Este ícono te permite visualizar tu correo por medio de cualquier cuenta que tengas instalada en el teléfono móvil, como G-Mail, Mail del operador, Hotmail, etc.

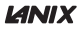

### *Mensajes*

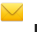

Presione el ícono **para redactar un mensaje nuevo especifique el des**tinatario, redacte su mensaje y presione >

Esta opción también muestra los mensajes recibidos, borradores, y enviados que estén grabados en su teléfono. Pulse sobre el mensaje para continuar la conversación, presione Opciones para añadir asunto, eliminar mensajes, insertar texto rápido, insertar contacto, añadir a contactos o modificar ajustes.

También, puede presionar por varios segundos el mensaje y presionar el ícono del contenedor para eliminar el mensaje directamente.

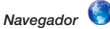

El navegador te permitirá ingresar a cualquier dirección de internet de tu agrado, siempre y cuando cuentes con una conexión de datos vía SIM Card o una conexión Wi-Fi.

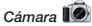

El teléfono cuenta con cámara frontal de 1.3 Mpx y una trasera de 5 Mpx. El lente de la cámara principal está localizado en la parte trasera del teléfono en donde la pantalla funciona como el visor, todas las fotos son tomadas en formato JPG. Si el espacio para guardar las fotos es insuficiente, será necesario borrar fotos anteriores para poder guardar las actuales.

Para capturar una foto, presiona el ícono que simula un obturador, para tomar un video, presiona el ícono de la cámara de video.

Si desea cambiar los ajustes de las imágenes puede presionar el

botón para ver las siguientes opciones

### Ajustes de Cámara

- Ubicación: Enc / Apag.
- Exposición: Regula la exposición de la imagen.
- Efecto de color: Ninguno, Mono, Sepia, Negativo, Sepia verde.
- Modo de escena: Automático, Normal, Nocturno, Atardecer, Retrato, Paisaje, Acción.
- Balance de blancos: Automático, Incandescente, Natural, Cálido, Nubla-

do, Tungsteno.

- Propiedades: Ajustes para la Nitidez, Matiz, Saturación, Brillo y Contraste.
- Frecuencia: Automática, 50 Hz, 60 Hz o Desactivado.
- Restaurar valores predeterminados.

Opciones de imágenes:

- Detección de Rostro: Enc. / Apag.
- HDR: Enc. / Apag.
- Temporizador: Enc. / Apag / 2 seg / 10 seg.
- Fotos continuas: 10 o 20 disparos.
- Tamaño: Elige el tamaño de la imagen, podrás elegir desde una resolución de 3 hasta 5 mega pixeles.
- Vista previa: Permite mostrar la pantalla en tamaño completo o estándar.

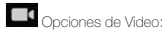

- Micrófono: Enc. / Apag.
- Modo de Audio: Reunión o Normal.
- Calidad de video: Baja, Media, Alta o Buena.

Para activar o desactivar el flash presione el ícono ...

Si está visualizando una imagen, presione Opciones para:

- Borrar: Eliminar imagen.
- Cambiar nombre: Permite cambiar el nombre del archivo.
- Presentación: Visualizar imágenes como presentación.
- Editar: Editar imagen.
- Girar a la izquierda.
- Girar a la derecha.
- Recortar.
- Establecer como: Fondo de pantalla o foto de contacto.
- Detalles: Muestra los detalles del archivo como Nombre, Fecha, Tamaño, Ubicación, etc.
- Imprimir: Imprime tus fotos en una impresora configurada.

Presione también el ícono **para compartir la imagen a una red social** como Facebook, Google + Correo, Mensajes, Bluetooth, etc.

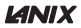

# Calendario<sup>1</sup><sub>05</sub>

La función Calendario se muestra de forma mensual, presione la tecla Opciones para crear un evento nuevo, actualizar, buscar, borrar eventos, ajustes, etc.

Mantenga presionado el recuadro de cualquier día si desea añadir un evento. Presione sobre el recuadro para configurar el nombre, ubicación, duración, descripción repetición y otros ajustes.

## Contactos

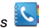

Muestra los contactos almacenados en su teléfono, tarieta SIM, o cualquier red social que tenga instalada en el teléfono. Puede agregar contactos ma-

nualmente, o importarlos. Presione el ícono este para agregar un contacto. v seleccione dónde quiere quardarlo.

Deslice su dedo sobre la barra vertical que se encuentra del lado derecho en donde aparecerá el alfabeto para buscar el contacto deseado por su inicial, o presione para teclear el nombre.

Presione el nombre del contacto y aparecerán dos opciones, presione el número si desea llamar, o el Mensaje si desea enviar un mensaje. Presione la tecla de **Opciones** para ver el siguiente menú:

- Editar: Modifique el nombre o el número de teléfono, presione Listo cuando haya terminado.
- Compartir: Comparta la información de este contacto por medio de Bluetooth, Gmail, Correo, Mensaje de texto, Mensaje multimedia o Tarjeta SD.
- Eliminar: Borrará toda la información de este contacto, elija aceptar si está de acuerdo en eliminarlo, o cancelar.

# *Teléfono*

Aquí encontrará el teclado para realizar llamadas, presione la tecla Opciones para agregar un nuevo contacto, ver la lista de contactos o ingresar a los ajustes de llamadas.

Para ver el historial de llamadas, presione el ícono  $\mathbb O$  en este menú usted puede realizar las siguientes opciones:

- Presione el ícono de llamada de algún número en la lista para llamar.
- Presione la imagen de la izquierda para agregar a contactos si aún no lo tiene en su lista.
- Presione el número para ver los detalles de la llamada, aquí puede ver la duración de todas sus llamadas, también puede ver la opción para llamar al contacto, enviar mensaje de texto, añadir a contactos o eliminar la llamada.

Cuando selecciona el teclado, al marcar un número presione la tecla Opciones que se encuentra en la parte inferior izquierda para ver el siguiente menú:

- Llamada de video
- Marcación rápida
- Enviar mensaje
- Añadir a contactos
- Añadir pausa de 2 segundos
- Añadir espera
- Contactos

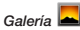

Al seleccionar esta opción, elija los archivos de la cámara, de su tarjeta SD o de cualquier otra aplicación que reciba archivos para verlos.

*Mis archivos* 

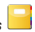

Podrá ver y administrar todos los archivos almacenados en su teléfono, ya sea imagen, video, audio o aplicaciones.

Presione la tecla de **Opciones** para desplegar el siguiente menú: Seleccionar archivo o carpeta Mostrar archivos ocultos Ordenar por: Tipo, Nombre, Tamaño y Hora.

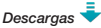

Muestra las descargas que has realizado en tu teléfono.

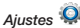

• Conexiones Inalámbricas y Redes

- Le permite gestionar las conexiones existentes alrededor de su teléfono. En este menú encontrará:
- Wi-Fi: Activa o desactiva el Wi-Fi de tu teléfono deslizando el botón, para ver las redes disponibles solo presiona.
- Bluetooth: Activa o desactiva el Bluetooth de tu teléfono deslizando el botón, para ver los dispositivos disponibles solo presiona, selecciona el ícono del teléfono para hacer visible tu dispositivo.
- Uso de datos: Activa o desactiva la conexión de datos de tu teléfono entrando a esta opción y deslizando el botón, tu teléfono cuenta con la opción de establecer un límite de datos móviles, también te permite ver el consumo de datos que has realizado.
- Más ajustes: Aquí podrás configurar otras opciones del teléfono como el Modo de avión, VPN, Hotspot (Como modem o usando una conexión a internet mediante cable USB), Redes móviles y Aplicación de SMS.

### Dispositivo

#### Perfiles de Audio

Su teléfono cuenta con varios perfiles que pueden configurarse, para cada caso o evento. Como puede ser un perfil general, silencio, reunión o exterior. Estos perfiles se pueden configurar o crear uno nuevo. Presione el ícono de opciones para añadir nuevo perfil.

Presione cualquier perfil para configurar su volumen, vibración, tonos y el tono al bloquear la pantalla.

#### Pantalla:

Aquí podrá realizar los ajustes a su pantalla como el brillo, fondo de pantalla, configurar el tiempo de suspensión y el tamaño de la fuente.

#### Almacenamiento:

Muestra el espacio disponible en su tarjeta SD y en el teléfono.

#### Batería:

Muestra con detalle el porcentaje restante de batería y en qué se ha utilizado.

#### Aplicaciones:

Muestra las aplicaciones descargadas y guardadas en la memoria interna y en la tarjeta SD.

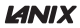

### Personal

Ubicación: Permite que las aplicaciones utilicen datos requeridos para establecer su ubicación.

Seguridad: Aquí podrá ajustar todo lo referente a la seguridad de su teléfono y su SIM.

Bloqueo pantalla: Deberá proporcionar una contraseña para bloquear su pantalla, elija entre deslizar, desbloqueo facial, desbloqueo por voz, utilizar un patrón, PIN o contraseña.

Información del propietario: Muestra información del propietario en la pantalla de bloqueo.

Encriptación: Puede encriptar sus cuentas, ajustes, aplicaciones, descargas, así como sus datos, archivos, etc.

Bloqueo de tarjeta SIM: Puede elegir la opción para que se solicite su PIN para utilizar el teléfono, si selecciona esta opción, su teléfono le pedirá que inserte un código numérico.

Administrador de dispositivos: Añada o elimine administradores de dispositivos, los administradores le permitirán realizar operaciones como el bloqueo de pantalla.

Almacenamiento de credenciales: Administre todo lo referente a credenciales seguras.

#### Teclado e idioma:

Idioma: Elige el idioma entre inglés, español o portugués.

Diccionario personal: Puedes añadir palabras a tu diccionario personal.

Teclado y Métodos de Entrada: Escritura por voz de Google y Teclado Google.

Búsqueda por Voz: Configura el reconocimiento por voz de Google. Velocidad del puntero: Controla la velocidad de deslizamiento.

Cuentas: Puede decidir si al utilizar una aplicación, sus datos se sincronizarán automáticamente y elegir con qué cuenta desea que se sincronice, por ejemplo con su cuenta de Google.

### Sistema

Fecha y hora: Podrá establecer algunos ajustes de su teléfono. Fecha y hora automáticas: Le permite utilizar los valores proporcionados por la red.

Zona horaria automática: Usar zona horaria proporcionada por la red.

Establecer fecha: Seleccione el día, mes y año.

Establecer hora: Seleccione la hora.

Seleccionar zona horaria: Seleccione de forma manual la zona horaria de su preferencia.

Formato de 24 horas: Elija entre el formato de 24 horas o el de 12 horas.

Programar encendido / apagado: Puede programar la hora en que quiera que prenda y apague su celular a su conveniencia. Solo cambie la hora y presione Listo.

Accesibilidad: Aquí encontrará los ajustes de accesibilidad de su teléfono. Puede elegir cómo finalizar la llamada, girar automáticamente la pantalla, decir contraseñas, el retardo al mantener presionada la pantalla, etc.

Impresión: Imprime sus fotos u otros documentos en una impresora previamente configurada.

Información del teléfono: Muestra el nombre del modelo, versión de android, versión de compilación, versión de software.

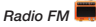

Su teléfono utiliza los audífonos como antena del radio FM, conéctelo antes de comenzar a utilizar el radio.

- 1 Utilice las flechas para desplazarse por las estaciones.
- 2 Utilice el ícono de lista que se encuentra en la parte superior derecha para ver los canales guardados.
- 3 Utilice el botón que se encuentra en la parte superior derecha para encender o apagar la radio.
- 4 Presiona las flechas o mueve un indicador para buscar un canal.

*\*La imagen es ilustrativa puede variar en su teléfono.*

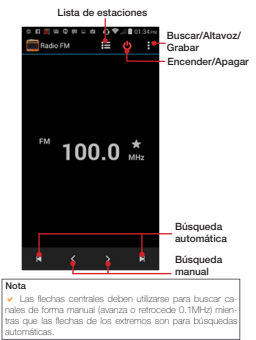

# *Calculadora*

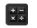

La calculadora realiza cuatro operaciones básicas: Sumar, restar, multiplicar y dividir.

Ingrese los números presionando la pantalla y seleccione la operación que desee.

Para obtener el resultado de la operación presione la tecla de igual.

Si desea borrar presione **Borrar**. Presione la tecla **Opciones** para visualizar las funciones avanzadas como logaritmos, factorial, entre otras.

# *Grabadora*

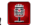

Le permitirá grabar archivos de audio, presione el ícono de grabar y comience a grabar, el cuadro del lado derecho para dejar de grabar y la flecha de Reproducir para escuchar lo grabado.

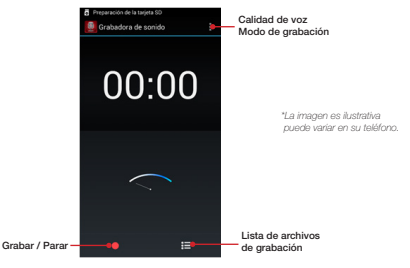

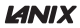

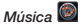

En esta opción podrá escuchar los archivos de audio que haya grabado en su teléfono o memoria. Puede organizar la búsqueda por Artista, por Álbum, por Canciones o por Listas de reproducción.

Presione Opciones para abrir el siguiente menú:

Reproducción aleatoria: Reproducirá su sesión de manera aleatoria. Mezclar por carpetas: Escuchar todo lo que está almacenado en teléfono por carpetas y memoria externa. Efectos de sonido: Configurar el sonido del reproductor. Reproducir todo.

Búsqueda: Tecleé el nombre de la canción o artista que deseé escuchar.

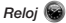

Además de contar con el reloj, su teléfono cuenta con varias opciones como son: Alarma. Temporizador y Cronómetro.

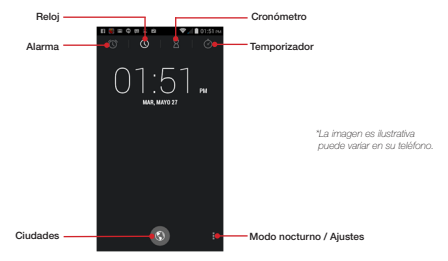

En ajustes podrá configurar el estilo del reloj, reloj de tu ciudad de manera automática, zona horaria, y también configurar las alarmas.

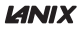

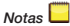

Si necesita escribir alguna nota para recordarla en el futuro, utilice esta aplicación. Presione el ícono de + para generar una nueva nota, seleccione la categoría en que desea clasificarla. Al revisar una nota pasada, presione Opciones para borrar, buscar por fecha o buscar por título.

#### *Búsqueda por voz*

Podrá realizar una búsqueda en Google introduciendo su búsqueda por medio de voz, espere a que su pantalla aparezca "Escuchando" para introducir su búsqueda navegue entre las respuestas arrojadas por el buscador. Necesita tener conexión a datos vía tarjeta SIM o por Wi-Fi.

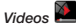

Muestra y reproduce todos los videos grabados con la cámara o descargados en su teléfono.

## *Lámpara*

Con esta aplicación podrá encender su flash para utilizarlo como lámpara, también hay una lámpara virtual en su pantalla.

#### *Juegos*

Tu teléfono cuenta con 5 juegos demo, siga las instrucciones para comenzar a usarlos.

#### *WPS Office*

Creé y edite sus documentos de Office fácilmente en tu teléfono.

#### *Facebook*

Consulte su cuenta de Facebook directamente desde tu menú principal.

### Aplicaciones de Google

Estas aplicaciones requieren de una conexión a internet, ya sea por medio de datos vía su tarieta SIM o por Wi-Fi para poder conectarse al servidor de Google.

#### *Google*

Entra directamente a la página de inicio de Google para realizar una búsqueda.

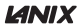

#### *Hangouts*

Hangouts es un cliente de mensajería instantánea desarrollado por Google. Es posible realizar y recibir llamadas de teléfono dentro de Gmail.

#### *Gmail*

Al seleccionar esta aplicación, su teléfono se sincronizará con su cuenta de Gmail, esto se hará automáticamente si tiene activada la opción en Ajustes>Cuentas y Sincronización>Sincronización Automática.

#### *Play Store*

Desde Google Play Store podrá encontrar y comprar aplicaciones y juegos para su dispositivo Android o en la Web, donde quiera que se encuentre.

#### *Maps*

Es un servidor de aplicaciones de mapas en la Web. Ofrece imágenes de mapas desplazables, así como fotos satelitales del mundo e incluso la ruta entre diferentes ubicaciones.

#### *YouTube*

Al elegir esta opción, podrá navegar en la página oficial de YouTube. Pre-

sione el ícono de la lupa en la esquina superior derecha de su pantalla para realizar una búsqueda específica de videos.

#### *Drive*

Drive es un servicio que puede utilizar para guardar información, acceder a ella desde cualquier dispositivo, compartir la información con otras personas.

#### *Chrome*

Chrome es el navegador de Google le permitirá ingresar a cualquier dirección de internet de su agrado, siempre y cuando cuente con una conexión de datos vía su tarjeta SIM o a Wi-Fi.

#### *Play libros*

Accede a sus libros favoritos mediante esta aplicación

#### *Google +*

Google + es un servicio de Red Social operado por Google donde podrá compartir fotos, videos, entre otras cosas con sus amigos que también cuenten con esta aplicación.

*\*Algunas aplicaciones pueden variar.*

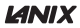

# Centros de servicio Lanix®

Para servicio técnico y garantías de este producto acuda con su operador local; ahí recibirá la última información acerca de los aspectos técnicos de su tableta así como las asesoría e información necesarias para darle respuesta inmediata a sus requerimientos de soporte.

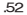

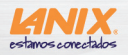